### **Inhalt:**

- **1. Facharbeiten Spezialklassen 9 und 10 Thema Arbeitsplanung**
- **2. Facharbeiten 9-10 UND Semi**
	- **Wissenschaftliches Arbeiten Recherche Textentwurf Textbearbeitung Gestaltung der Endfassung Beurteilung der FA / SFA**
- **3. Beispiel**

### **1. Facharbeiten in den Spezialklassen 9 und 10**

- selbstständige wissenschaftspropädeutische Leistung
- Vorbereitung im Unterricht (hier D, Seminarfach, WOU)
- vorgeschriebene äußere Gestaltung
- max. 2 Schüler mit erkennbarem Eigenanteil

### **Thema:**

- fachbezogen (fachübergreifend auch möglich)
- Themenfindung:
	- o Idee haben und in Thema umwandeln
	- o Selbstständigkeit hat Vorrang
	- o Inspirationsquellen: Alltagssituationen, Medienbeiträge, Unterricht
	- o von der Idee zum Thema durch Mindmapping, Clustering, Brainstorming
- Themeneingrenzung ist gegeben durch Qualitätskriterien:
	- o soll neu sein (individueller Zuschnitt der Arbeit),
	- o einen ganz konkreten Gegenstand behandeln,
	- o deutlichen Bezug zu Schulfach/-fächern haben
	- o fachmethodische Arbeit ermöglichen (Exp., Analyse z.B. von Statistiken, Quellenarbeit)
- Hinweise:
	- o Fachlehrer muss zur Niveaugarantie Thema akzeptieren
	- o Problemstellung entwickeln / formulieren
	- o Schwerpunkte setzen, v.a. um nicht in Materialfülle zu ersticken

### **Arbeitsplanung:**

In Absprache mit dem Lehrer Festlegung von Hauptphasen:

- Angabe eines "Arbeitsthemas" mit Kurzbeschreibung des Ziels und angedachter Lösungsrichtung
	- Abgabe Exposé
		- o Thema
		- o Hauptziel mit eigener Motivation
		- o geplante Arbeitsschritte
		- o Inhalte [was, wie, warum]
		- o mögliche Literatur
		- o Planung möglicher Experimente und Ort ihrer Durchführung
		- o Unterstützung durch andere Personen und Institutionen
- Erarbeitung der Gliederung und erster Abschnitte
- Hausarbeitswoche
	- o Literaturstudium
	- o Theoretischer Teil
	- o (wenn möglich) Durchführung der Experimente
- Ergänzung der Arbeit nach Winterferien und Vorlage des "Rohmanuskripts"
- Abgabe der Facharbeit
	- o Vorlage des Gutachtens bei einer von "außen" betreuten FA
	- o Einladung des Fachbetreuers zur Verteidigung
	- o Probeverteidigung
- Verteidigung der Facharbeit
	- o insgesamt 20 Minuten
		- $\circ$  1. Teil = Vortrag wesentlicher Inhalte und gelöster Probleme bzw. Schwierigkeiten unter Nutzung geeigneter Anschauungsmittel, Experimente usw.
		- 2. Teil = Beantwortung von Fragen aus dem Publikum bzw. der prüfenden Lehrer

Beratung/Betreuung bei entsprechenden Arbeitsphasen in Absprache mit dem Lehrer

### **Facharbeiten 9-10sp UND SEMI 10-12**

### **Wissenschaftliches Arbeiten:**

- Daten sammeln, sortieren und auswerten
- Zusammenhänge feststellen
- Vergleich mit bisherigem Wissens- und Erkenntnisstand
- Resümee ziehen; nicht nur Fakten ermitteln und anhäufen, sondern Erklärungsansätze entwickeln
- Aussagen ableiten
- Theorien beweisen durch systematisches, logisches Vorgehen, also v.a. neue Erkenntnisse erlangen

### **Recherche:**

- thematischen Hintergrund erarbeiten
	- o erfordert Literatursuche und Verwertung Exzerpieren
	- o kennen von Suchstrategien z.B. in Bibo, Vorleistung durch das Fach Deutsch
- Materialsuche und -analyse zum konkreten Gegenstand der Facharbeit
	- o mögliche Methoden: (Vorleistung durch mat.-nat Fächer und Deutsch)
		- § Beobachtung
		- Experiment
		- § Internetrecherche
		- **Archivarbeit**
		- **Filmanalyse**
		- § Expertenbefragung
		- § Fallstudie
		- **■** Interview, Umfrage, Statistik

### **Textentwurf:**

- Gliederung:
	- o Titelblatt
	- o Inhaltsverzeichnis
	- o Einleitung (Hinführung zum Thema, Ziel und Hauptproblem der Arbeit, evtl. Einstiegsthese und in komprimierter Form angewandte Methoden)
	- o Hauptteil (detaillierte Ausführungen zu einzelnen Aspekten)
	- o Schluss (Zusammenfassung, offene Fragen, Stellungnahme)
	- Anhang (umfangreiche Materialien wie z.B. Fragebögen, Glossar, Abbildungsverzeichnis, Literatur- und Quellenverzeichnis, Selbstständigkeitserklärung, Danksagung)
- erste Fassung

### **Textbearbeitung:** (zeitlichen Abstand lassen)

- komprimieren
- inhaltliche Wiederholungen vermeiden
- wissenschaftlicher Sprachstil (Verwendung von Fachbegriffen, unpersönlich, Passivsätze)
- Überprüfen der Lesbarkeit (kurze Sätze, Erklärung von Fachbegriffen, Ausdruck, keine Gedankensprünge, Präzision bei der Wortwahl, Klischees streichen, Satzbauvariationen-Monotonie vermeiden)
- Orthografie/Grammatik

### **Gestaltung der Endfassung:**

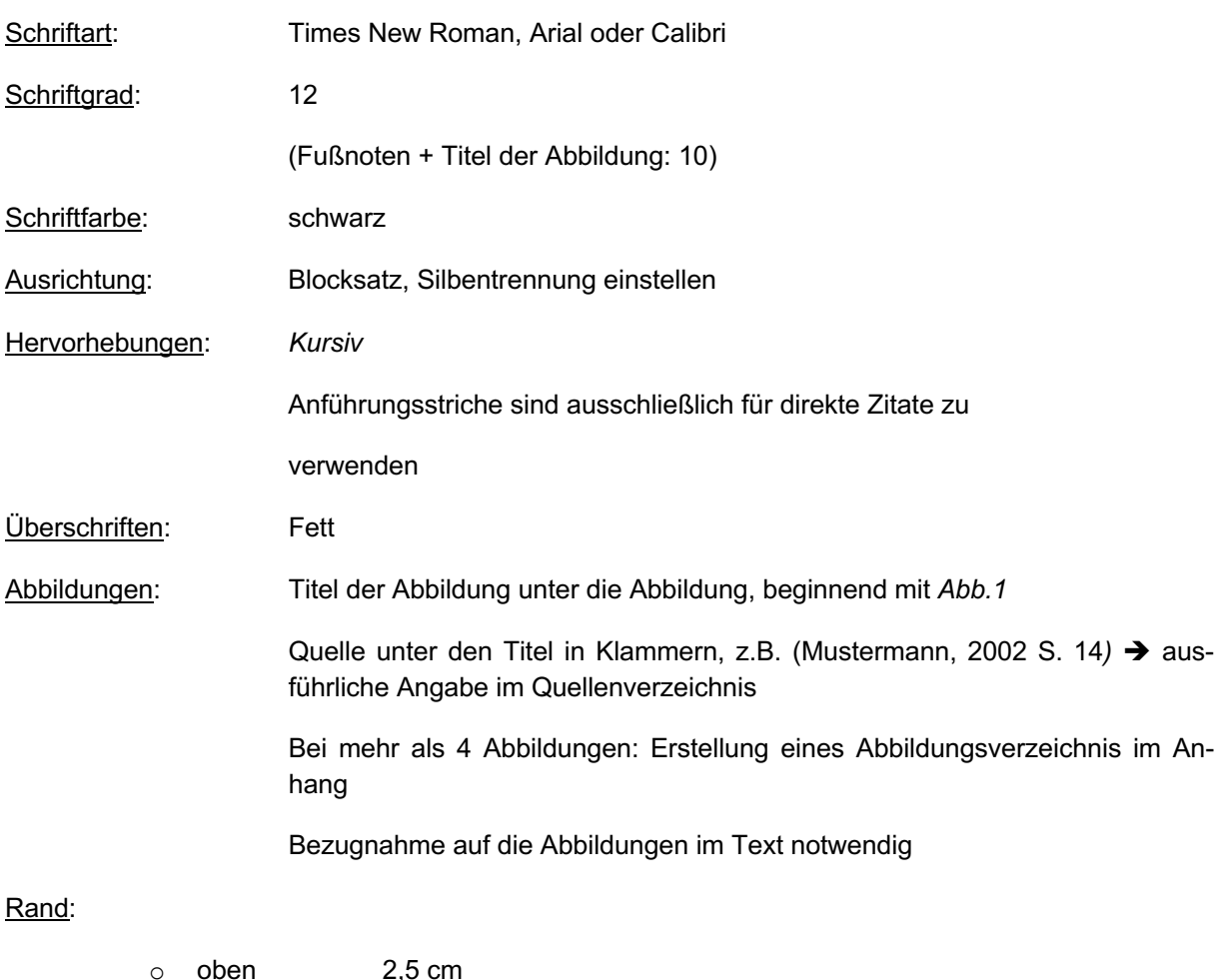

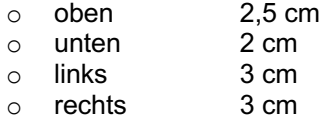

Zeilenabstand: 1,5

### Kopfzeile:

- o linksbündig: alle Autoren
- o rechtsbündig: Verkürzte Version des Titels der Arbeit (aber: nicht auf Titelblatt)
- o Schriftgröße 6
- o Gleiche Schriftart wie Text

#### Seitennummerierung:

- o Seite 1 beginnt mit Inhaltsverzeichnis
- o in Fußzeile zentriert
- o Schriftgröße 10
- o Gleiche Schriftart wie Text

Anhang (in dieser Reihenfolge):

o eigene genehmigte Fragebögen, Umfragen, Interviews, Statistiken,... (→ Abgabe der ausgefüllten Umfragebögen mit der Seminarfacharbeit beim Seminarfachlehrer)

- o (*für Infothemen*: Quellcode von höchstens 10 Seiten, Schriftart Courier New, Schriftgröße 10, ansonsten auf Datenträger)
- o (Glossar, nur bei umfangreichen Erläuterungen erforderlich)
- o Abbildungsverzeichnis
- o Literaturverzeichnis
- o Selbstständigkeitserklärung
- o (Danksagung)

### Quellen und Quellenangaben

Nach Möglichkeit sind Printmedien Internetquellen vorzuziehen.

Internetseiten sind downzuloaden und als Kopie mit Abfragedatum zu speichern und auf dem digitalen Medium mit der Seminarfacharbeit abzugeben. Bei Internetquellen muss ein Autor benannt sein, sonst ist die Seriosität der Quelle fraglich.

Quellen werden **im Text** durch **ISO 690 Erstes Element und Datum** mit Seitenzahl aber ohne Standardnummer/ISBN angegeben, z.B. (Dittmar, 2005 S.94)

Beispiel für ein Literaturverzeichnis:

### **1.1 Literaturverzeichnis**

**Brehm, Alfred. 1958.** *Liebesleben der Ameisen.* München : Zoo-Verlag, 1958.

**Daumer, K. und Schuster, M. 1991.** *Stoffwechsel, Ökologie und Umweltschutz.*  München : Bayerischer Schulbuchverlag, 1991.

**Deparade, Elke. 2013.** *Methodenlernen.* Bamberg : C.C. Buchner, 2013.

**Goethe, Johann Wolfgang. 1800.** *Faust.* Weimar : Goetheverlag, 1800.

**Hegenbarth, Udo. 2009.** FVdGI. *Homepage des Fördervereins der Goetheschule.*  [Online] GGI, 01. 11 2009. [Zitat vom: 02. 04 2014.] www.goetheschule-ilmenau.de.

**Pöschko, Hans H. 2003.** Wallfahrt und Waffentat. Kreuzüge in Mittelalter und Gegenwart. *Praxis Geschichte.* 2003, Bd. 1.

**Young, Robert W. 1990.** *Ehemann, Vater, Soldat, Monster. Die wahre Geschichte von Adolf Eichmann, dem meistgesuchten Verbrecher der Welt.* 1990.

### Anderes

- Abgabe der Arbeit:
	- o ausgedruckt und Ringbindung
	- o einseitig
	- digital komplett als Microsoft-, Open-Office oder PDF-Datei in Absprache mit WOU bzw. SF-Lehrer (auf Stick (bitte mit Namen beschriften) oder CD (bitte mit Titel beschriften))
		- $\rightarrow$  Inhalt:
			- § Abspeichern der Gesamtarbeit
			- zusätzlich speichert jeder Schüler seinen Anteil als Extra-Datei
			- Internetquellen
- **8 - 10 Seiten** reiner Fließtext (ohne Ausnahme), ohne Fußnoten und ohne Abbildungen:
- o längere, direkte Zitate (ab 3 Zeilen) einzeilig
- *für Infothemen*: kleine Quellcodebeispiele von höchstens 5 Zeilen auf die direkt verwiesen wird, können im Text stehen mit folgender Formatierung: Schriftart: Courier New; Schriftgröße: 12; einzeilig; mit Rahmen
- Überschriften:
	- o mit Formatvorlagen formatieren, mindestens Schriftgrad 12
	- o Nummerierung als Liste mit mehreren Ebenen, z.B. 1, 1.1, 1.1.1 (ist Voraussetzung für ein automatisches Inhaltsverzeichnis Inhaltsverzeichnis zeigt aber maximal bis Überschrift3 an, ansonsten wird es zu kleinschrittig)
- Titelblatt:
	- o siehe Bsp. unten
- $\bullet$  Hinweise zum Thesenpapier im Kolloquium  $\rightarrow$  Info durch SF-Lehrer

### **Beurteilung der Facharbeit erfolgt unter folgenden Gesichtspunkten:**

- Formales:
	- o Vollständigkeit, exakte Zitate, genaue Quellenangaben, sprachliche Richtigkeit, äußerer Eindruck, Einhaltung der Vereinbarungen, bei Internetnutzung mit seriösen Quellen absichern...
- inhaltliche Darstellungsweise:
	- o themengerechte und logische Gliederung, durchgängiger Themenbezug, in sich schlüssige Darlegungen
- wissenschaftliche Arbeitsweise:
	- o richtige Verwendung der Fachbegriffe, Beherrschung fachlicher Methoden, Bemühen um Sachlichkeit, Engagement für Thema
- Ertrag der Arbeit:
	- o Wie ist das Verhältnis von Fragestellung, Material und Ergebnissen zueinander? Wie reichhaltig ist die Arbeit gedanklich? Kommt der Schüler zu vertieften, abstrahierenden, selbstständigen und kritischen Einsichten?

*sinnfreies (Texte) und unvollständiges Beispiel zu Inhalts-, Literatur- und Abbildungsverzeichnis, Glossar (Endnote), Kopf- und Fußzeile, Fußnote:*

## **Seminarfacharbeit**

Goetheschule Ilmenau

# Die Seminarfacharbeit - Fluch oder Segen?

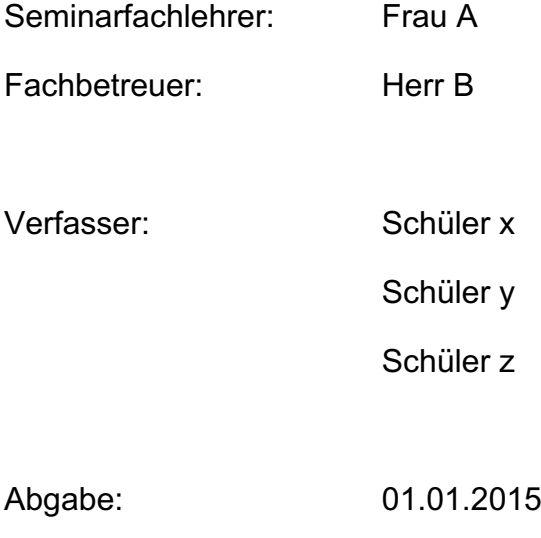

## **Inhaltsverzeichnis**

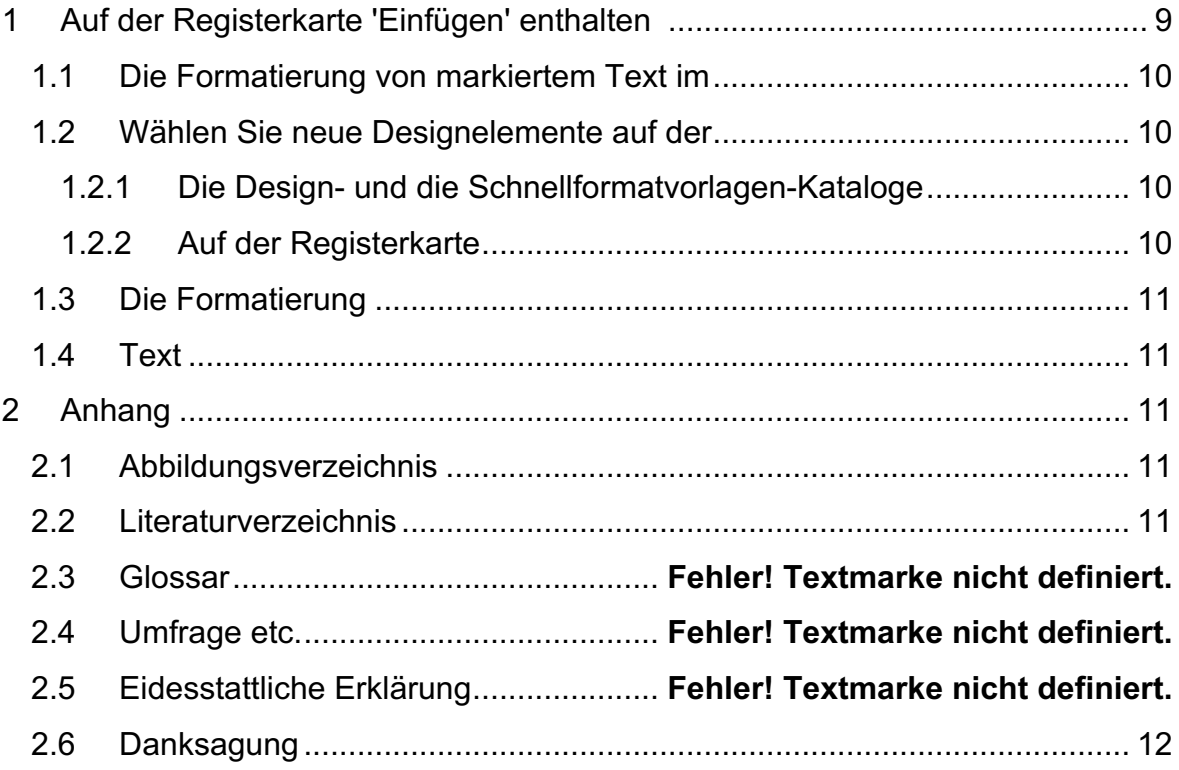

## **2 Auf der Registerkarte 'Einfügen' enthalten i**

die Kataloge Elemente, die mit dem generellen Layout des Dokuments<sup>1</sup> koordiniert werden sollten. Mithilfe dieser Kataloge können Sie Tabellen, Kopfzeilen, Fußzeilen, Listen, Deckblätter und sonstige Dokumentbausteine einfügen. Wenn Sie Bilder, Tabellen oder Diagramme erstellen, werden diese auch mit dem aktuellen Dokumentlayout koordiniert. (Brehm, 1958 S. 456)

## **2.1 Die Formatierung von markiertem Text im**

Dokumenttext kann auf einfache Weise geändert werden, indem Sie im Schnellformatvorlagen-Katalog auf der Registerkarte2 'Start' ein Layout für den markierten Text auswählen. Text können Sie auch direkt mithilfe der anderen Steuerelemente auf der Registerkarte 'Start' formatieren.

Die meisten Steuerelemente ermöglichen die Auswahl zwischen dem Layout des aktuellen Designs oder der direkten Angabe eines Formats. (Hegenbarth, 2009 S. 76)

## **2.2 Wählen Sie neue Designelemente auf der**

Registerkarte 'Seitenlayout' aus, um das generelle Layout des Dokuments zu ändern. Verwenden Sie den Befehl

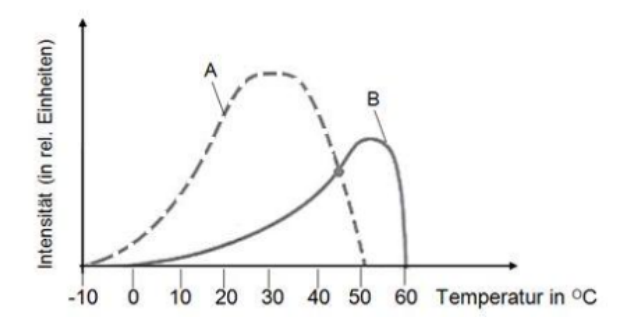

Abb. 1: Temperaturabhängigkeit von Fotosynthese- und Atmungsintensität in einem Laubblatt bei konstant hoher Belichtung (Daumer, et al., 1991 S. 50)

zum Ändern des aktuellen Schnellformatvorlagen-Satzes, um die im Schnellformatvorlagen-Katalog verfügbaren Formatvorlagen zu ändern.

## **2.2.1 Die Design- und die Schnellformatvorlagen-Kataloge**

stellen beide Befehle zum Zurücksetzen bereit, damit Sie immer die Möglichkeit haben, das ursprüngliche Layout des Dokuments in der aktuellen Vorlage wiederherzustellen. (Brehm, 1958 S. 123)

## **2.2.2 Auf der Registerkarte**

'Einfügen' enthalten die Kataloge Elemente, die mit dem generellen Layout des Dokuments koordiniert werden sollten. Mithilfe dieser Kataloge können Sie Tabellen, Kopfzeilen, Fußzeilen, Listen, Deckblätter und sonstige Dokumentbausteine

<sup>2</sup> Menüleiste

einfügen. Wenn Sie Bilder, Tabellen oder Diagramme erstellen, werden diese auch mit dem aktuellen Dokumentlayout koordiniert.<sup>ii</sup>

## **3 Die Formatierung**

von markiertem Text im Dokumenttext kann auf einfache Weise geändert werden, indem Sie im Schnellformatvorlagen-Katalog auf der Registerkarte 'Start' ein Layout für den markierten Text auswählen.

## **4 Text**

Text können Sie auch direkt mithilfe der anderen Steuerelemente auf der Registerkarte 'Start' formatieren. Die meisten Steuerelemente ermöglichen die Auswahl zwischen dem Layout des aktuellen Designs oder der direkten Angabe eines Formats. (Goethe, 1800 S. 999)

- **5 Anhang**
- **5.1 Fragebögen**
- **5.2 (Quellcode)**
- **5.3 Glossar**
- **5.4 Abbildungsverzeichnis**

Abbildung 1, Wüste, www.microsoft.de............ **Fehler! Textmarke nicht definiert.**

## **5.5 Literaturverzeichnis**

**Brehm, Alfred. 1958.** *Liebesleben der Ameisen.* München : Zoo-Verlag, 1958.

**Daumer, K. und Schuster, M. 1991.** *Stoffwechsel, Ökologie und Umweltschutz.*  München : Bayerischer Schulbuchverlag, 1991.

**Deparade, Elke. 2013.** *Methodenlernen.* Bamberg : C.C. Buchner, 2013.

**Goethe, Johann Wolfgang. 1800.** *Faust.* Weimar : Goetheverlag, 1800.

**Hegenbarth, Udo. 2009.** FVdGI. *Homepage des Fördervereins der Goetheschule.*  [Online] GGI, 01. 11 2009. [Zitat vom: 02. 04 2014.] www.goetheschuleilmenau.de.

**Pöschko, Hans H. 2003.** Wallfahrt und Waffentat. Kreuzüge in Mittelalter und Gegenwart. *Praxis Geschichte.* 2003, Bd. 1.

**Young, Robert W. 1990.** *Ehemann, Vater, Soldat, Monster. Die wahre Geschichte von Adolf Eichmann, dem meistgesuchten Verbrecher der Welt.* 1990.

ggf. muss man nach dem Hineinkopieren eines anderen Teiles die Zitate aktualisieren, damit die Nummerierung stimmt:

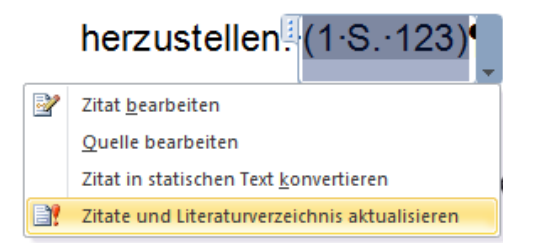

## **5.6 Selbstständigkeitserkärung**

## **5.7 (Danksagung)**

"Glossar" funktioniert, genau wie "Inhaltsverzeichnis ohne Seitenangabe", nur mit Hilfe eines Abschnittwechsels: Seitenlayout→Umbrüche → Abschnittswechsel:

- Inhaltsverzeichnis: Abschnittswechsel "neue Seite"
- Glossar: "fortlaufend"
- Inhaltsverzeichnis dann Seitenlayout $\rightarrow$  Seite einrichten  $\rightarrow$ Layout $\rightarrow$  erste Seite anders und auf den folgenden Seite Nummerierung bei 1 beginnen
- Glossar dann Verweise  $\rightarrow$  Fußnoten  $\rightarrow$  Endnote  $\rightarrow$  Abschnittsende

### SONST:

setzt man für das Glossar nur Endnoten am Dokumentenende ist danach keine sinnvolle Nummerierung und Aufnahme in das Inhaltsverzeichnis mehr möglich

ii wird die Erläuterung zu einer Fußnote zu lang, weil der Erklärer nicht auf den Punkt kommt und ewig und 3 Tage um den heißen Brei herumschwafelt, ist eine Endnote im Glossar zu benutzen